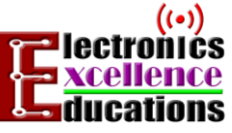

# หน่วยที่ 1 ย่านความถี่และคุณลักษณะคลื่นแม่เหล็กไฟฟ้า

39

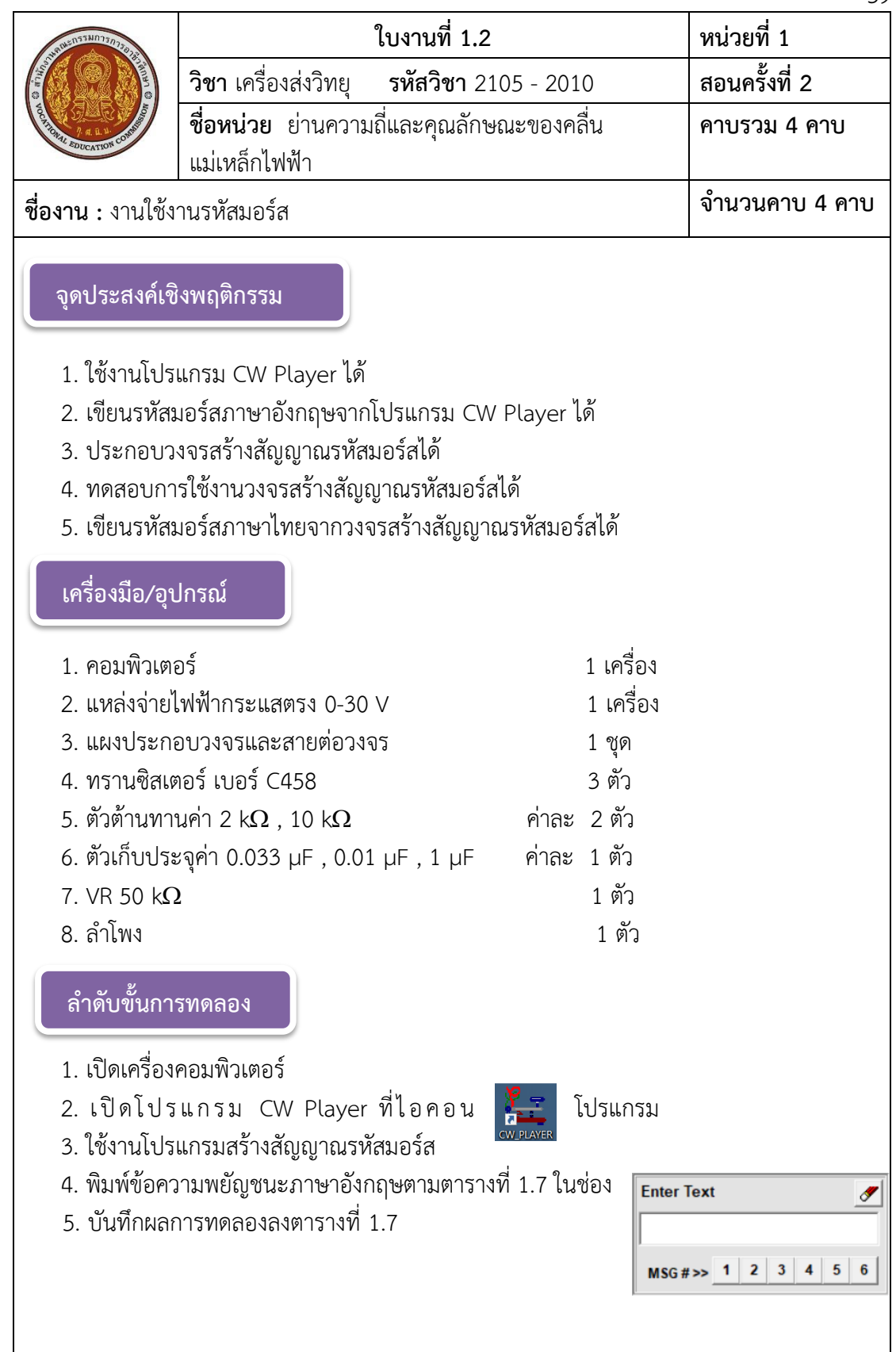

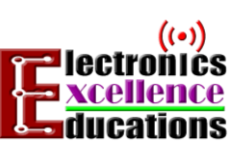

# หน่วยที่ 1 ย่านความถี่และคุณลักษณะคลื่นแม่เหล็กไฟฟ้า

40

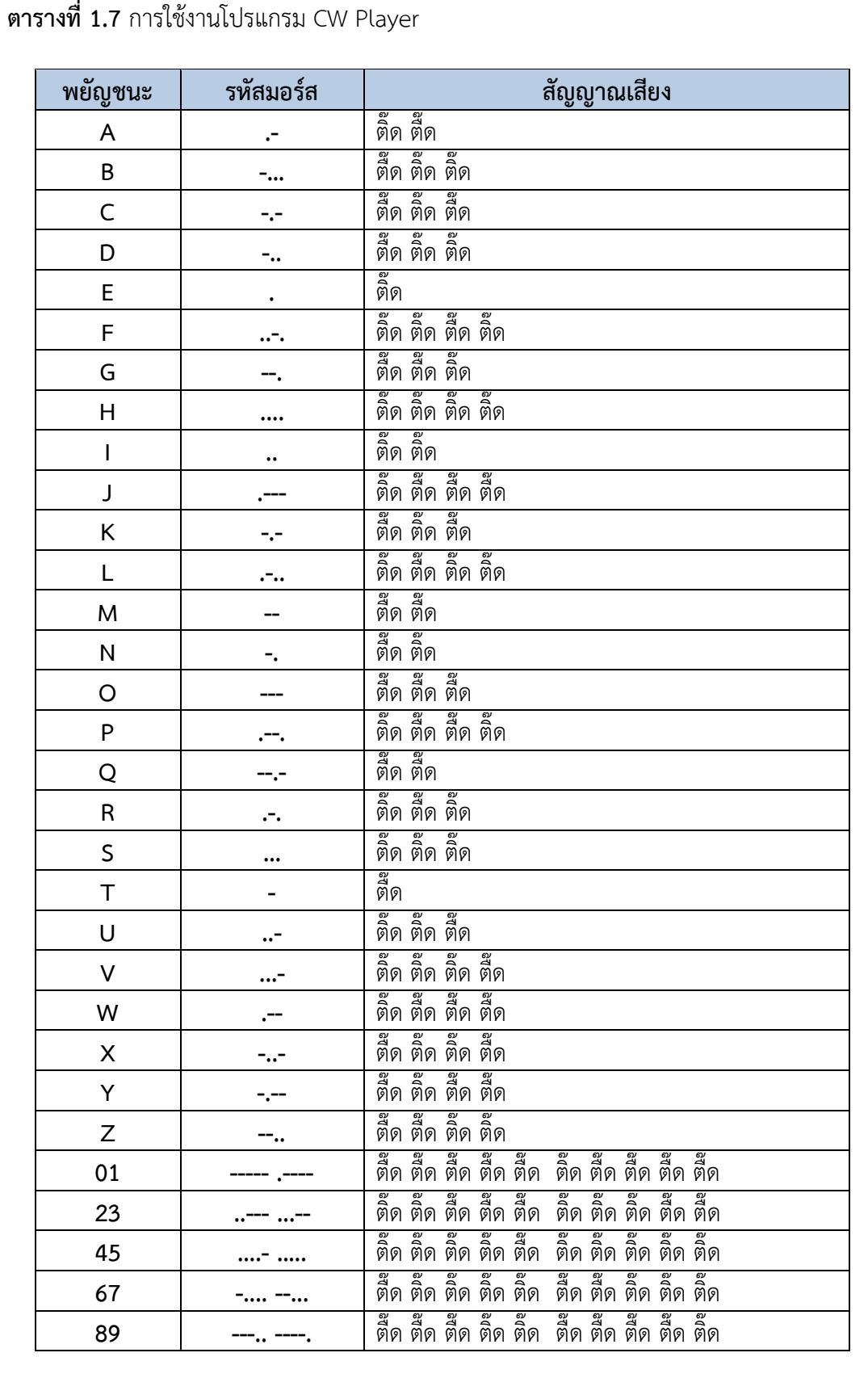

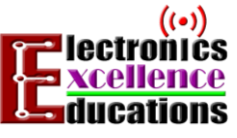

หน่วยที่ 1 ย่านความถี่และคุณลักษณะคลื่นแม่เหล็กไฟฟ้า

41

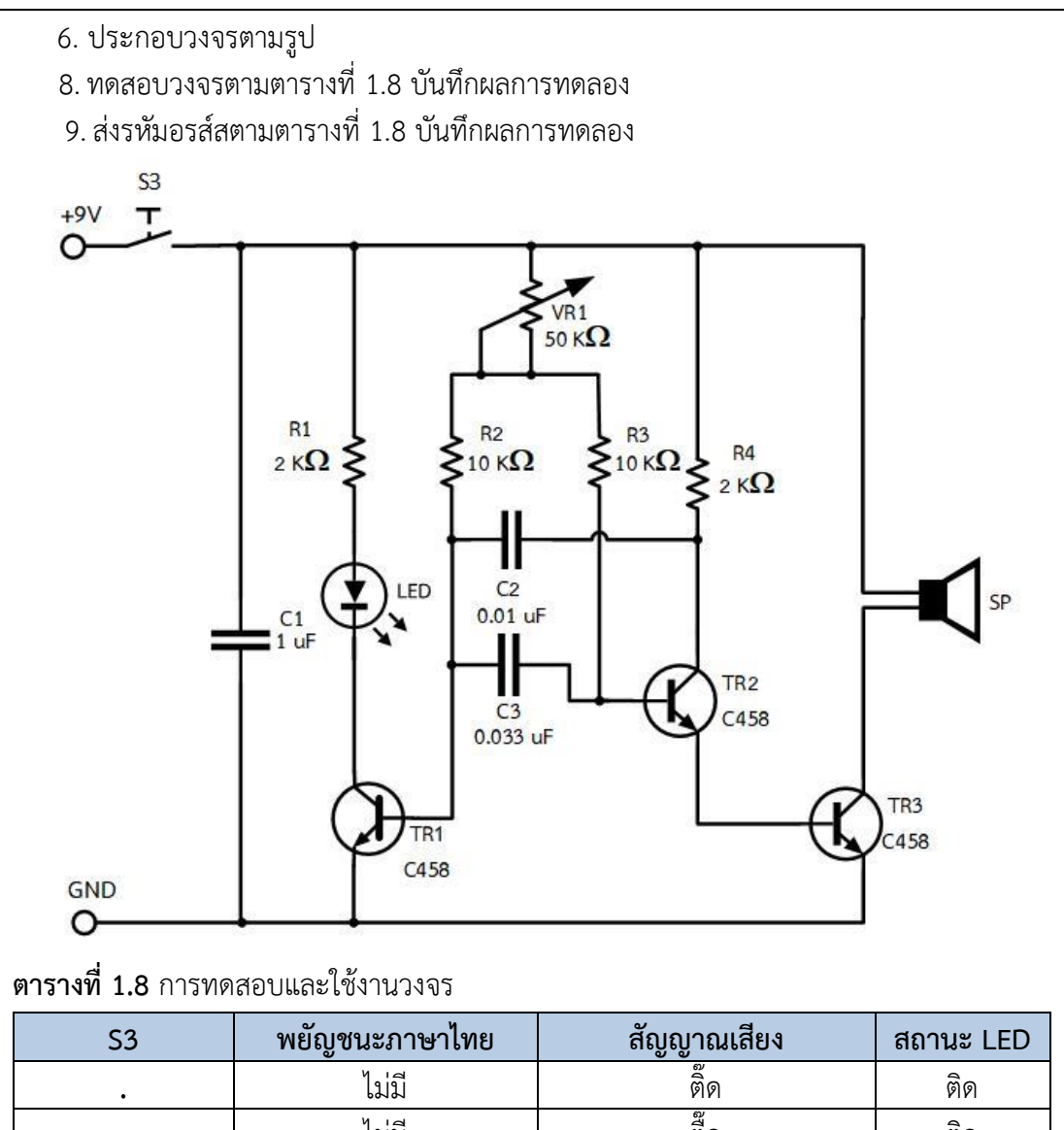

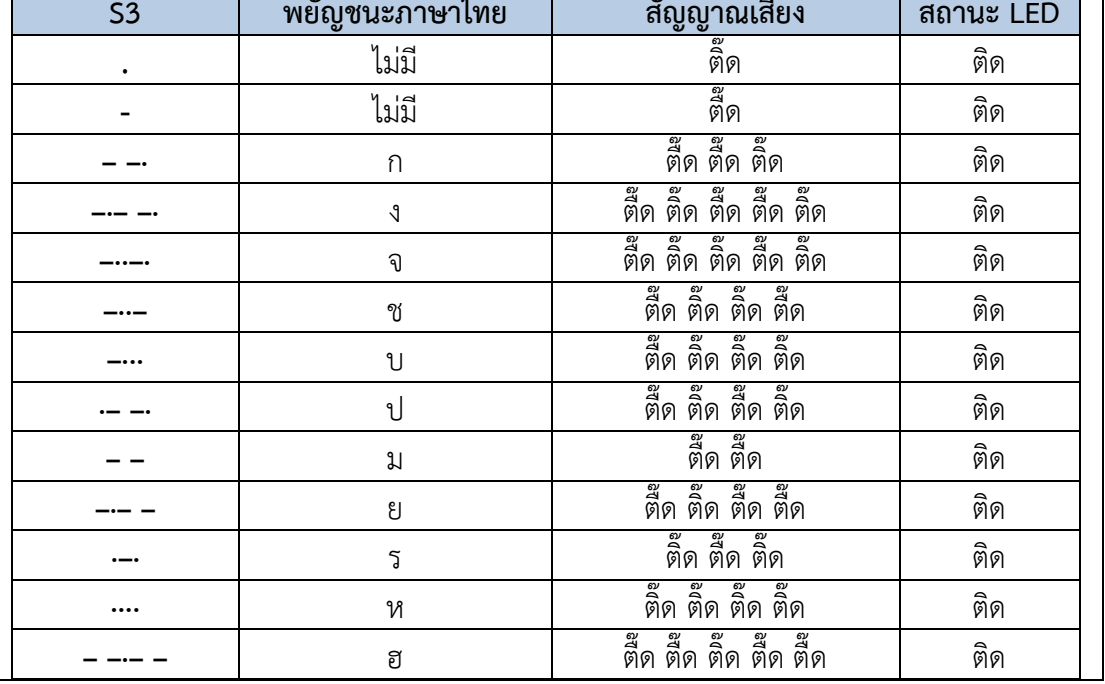

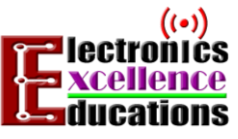

หน่วยที่ 1 ย่านความถี่และคณลักษณะคลื่นแม่เหล็กไฟฟ้า

#### 42

### **สรุปผลการทดลอง**

- โปรแกรม CW Player เป็นโปรแกรมใช้สำหรับจำลองสัญญาณของรหัสมอร์สภาษาอังกฤษและ ตัวเลข โดย . หรือ ดิ จะมีเสียง ติ๊ดสั้น ๆ ส่วน - หรือ ดา จะได้ยินเสียง ตื๊ด ยาว

- วงจรสร้างสัญญาณรหัสมอร์สเป็นวงจรจ าลองการส่งรหัสมอร์สซึ่งแสดงผลเป็นเสียง โดยเสียง สั้น แทนเครื่องหมายจุด . หรือ ดิ และ เสียงยาวแทนเครื่องหมายขีด - หรือ ดา Dah และมี LED แสดงสถานะการทำงานของวงจร

### **ค าถามท้ายการทดลอง**

 1. ถ้าต้องการปรับความเร็วในการส่งรหัสมอร์ส และเพิ่มความดังของล าโพงจากโปรแกรม CW player ต้องทำอย่างไร จงอธิบาย

- โปรแกรม CW Player เป็นโปรแกรมใช้สำหรับจำลองสัญญาณของรหัสมอร์สภาษาอังกฤษ และตัวเลข โดย . หรือ ดิ จะมีเสียง ติ๊ดสั้น ๆ ส่วน - หรือ ดา ถ้าปรับระดับความดังของเสียงที่ ส่งออกของโปรแกรมได้จากลูกศรขึ้นลงที่ตำแหน่ง Sound level dB โดยเลขมากคือดังกว่าเลข น้อย และถ้าปรับความเร็วของการส่งสัญญาณรหัสมอร์สได้จากลูกศรขึ้นลงที่ตำแหน่ง speed wpm เลขค่าน้อยจะช้า ส่วนเลขมากจะเร็ว

 2. ถ้านักเรียนปรับ VR1 ในวงจรสร้างรหัสมอร์ส จะเกิดการเปลี่ยนแปลงอย่างไร จงอธิบาย - วงจรสร้างสัญญาณรหัสมอร์สเป็นวงจรจ าลองการส่งรหัสมอร์สซึ่งแสดงผลเป็นเสียง โดยเสียง ้สั้น และ เสียงยาว การทำงานของวงจรออกแบบเป็นกำเนิดเสียงสร้างจากวงจรกำเนิดความถี่ ี แบบมัลติไวเบรเตอร์ ซึ่งเมื่อปรับ VR1 จะทำให้เสียงมีการเปลี่ยนแปลง เพราะ VR1 ปรับความถี่ เสียงของวงจรที่สร้างคลื่นนั่นเอง